## **Inhaltsverzeichnis**

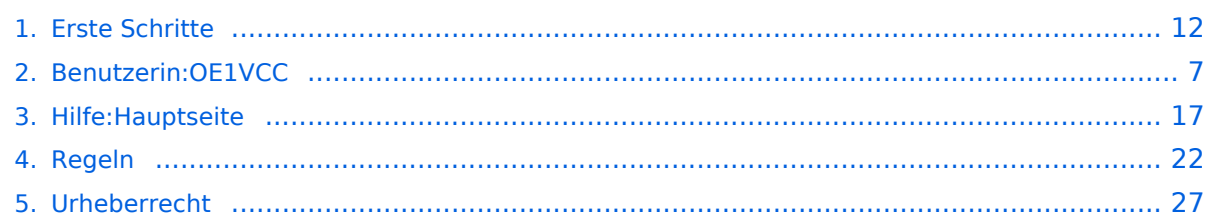

## **1.1 Erste Schritte im Wiki**

[Versionsgeschichte interaktiv durchsuchen](https://wiki.oevsv.at) [VisuellWikitext](https://wiki.oevsv.at)

### **[Version vom 25. Februar 2021, 20:37 Uhr](#page-11-0) [\(Quelltext anzeigen\)](#page-11-0)**

[OE1VCC](#page-6-0) ([Diskussion](https://wiki.oevsv.at/w/index.php?title=Benutzerin_Diskussion:OE1VCC&action=view) | [Beiträge\)](https://wiki.oevsv.at/wiki/Spezial:Beitr%C3%A4ge/OE1VCC) (Die Seite wurde neu angelegt:  $m ==$  Es ist ganz einfach === Das Anlegen neuer Seiten (neuer Artikel) und das Bearbeiten bestehender Beiträge, sowie das Verlinken von Seiten im Wiki oder exte…") [Markierung:](https://wiki.oevsv.at/wiki/Spezial:Markierungen) [Visuelle Bearbeitung](https://wiki.oevsv.at/w/index.php?title=Project:VisualEditor&action=view)

#### **[Version vom 19. April 2021, 11:07 Uhr](#page-11-0) ([Q](#page-11-0) [uelltext anzeigen\)](#page-11-0)**

[OE1VCC](#page-6-0) [\(Diskussion](https://wiki.oevsv.at/w/index.php?title=Benutzerin_Diskussion:OE1VCC&action=view) | [Beiträge](https://wiki.oevsv.at/wiki/Spezial:Beitr%C3%A4ge/OE1VCC)) [Markierung](https://wiki.oevsv.at/wiki/Spezial:Markierungen): [Visuelle Bearbeitung](https://wiki.oevsv.at/w/index.php?title=Project:VisualEditor&action=view) [Zum nächsten Versionsunterschied →](#page-11-0)

(11 dazwischenliegende Versionen desselben Benutzers werden nicht angezeigt)

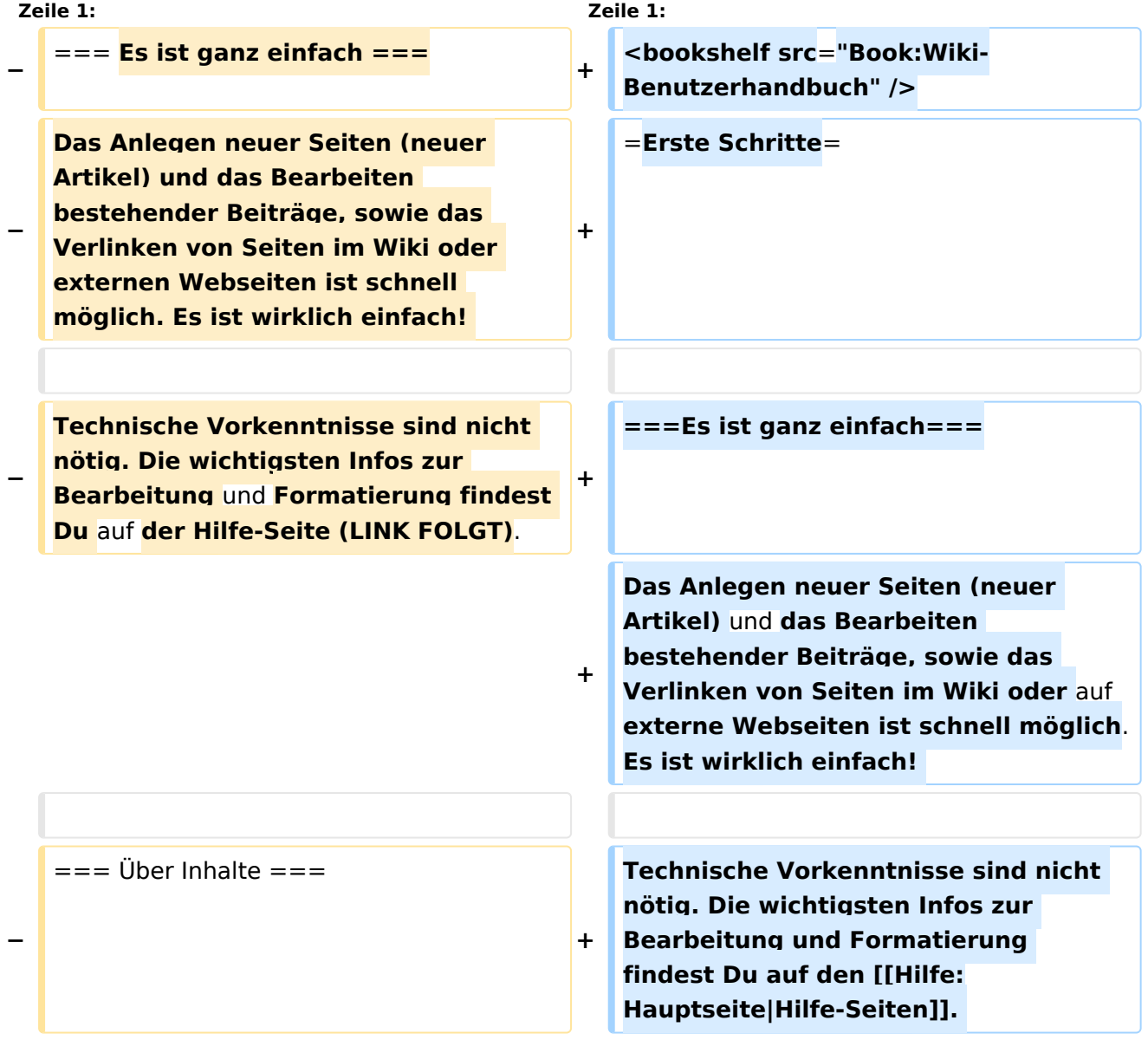

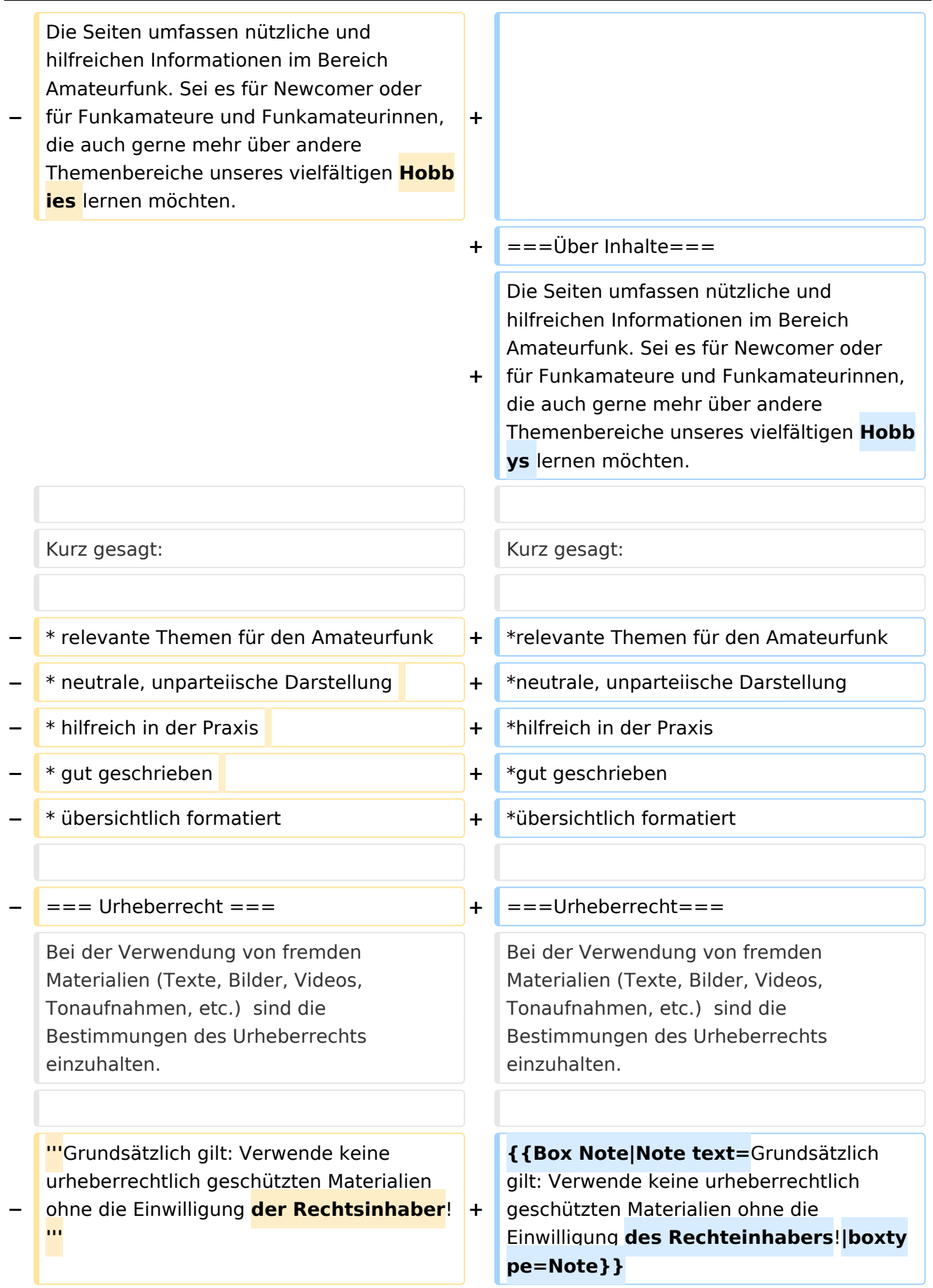

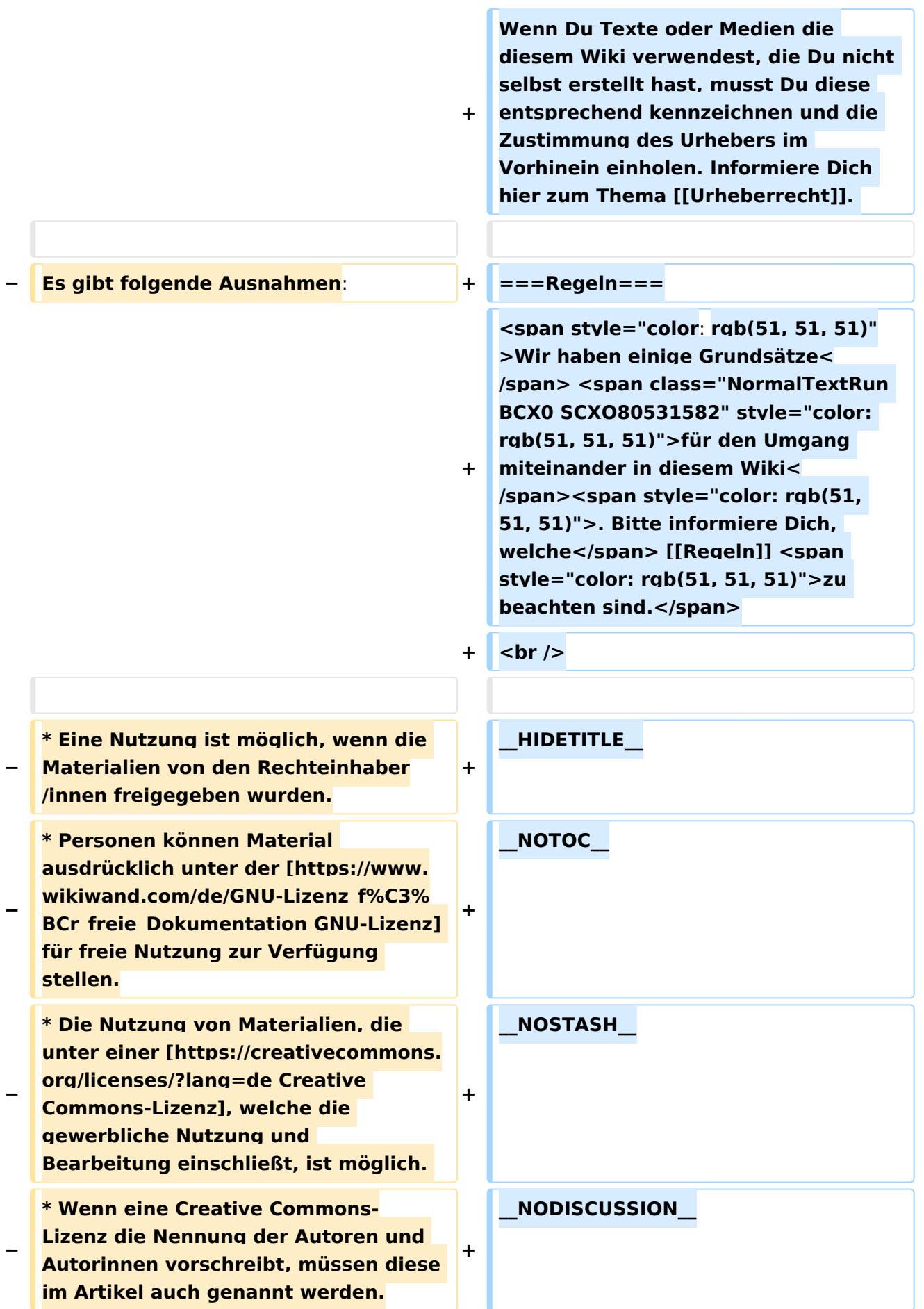

**\* Wenn Urheber/innen seit 70 Jahren oder länger tot sind ([https://www. wikiwand.com/de/Urheberrecht\_(% C3%96sterreich) §60-65 UrhG]), können z.B. Literaturwerke genutzt werden.** 

**−**

**−**

**− Bei Wikipedia gibt es eine ausführliche [https://de.wikipedia.org /wiki/Hilfe:FAQ\_zu\_Bildern FAQ-Seite zu Bildrechten].** 

**−**

**−**

**− === Regeln ===**

**<span style="color: rgb(51, 51, 51)" >Wir haben einige Grundsätze< /span> <span class="NormalTextRun BCX0 SCXO80531582" style="color: rgb(51, 51, 51)">für den Umgang miteinander in diesem Wiki< /span><span style="color: rgb(51, 51, 51)">. Bitte informiere Dich,**  welche</span> <u>[[Regeln]]</u> **<span style="color: rgb(51, 51, 51)" >zu beachten sind.</span>**

**<u><del></del>** <br /></u>

## Version vom 19. April 2021, 11:07 Uhr

### **Erste Schritte**

### **Es ist ganz einfach**

Das Anlegen neuer Seiten (neuer Artikel) und das Bearbeiten bestehender Beiträge, sowie das Verlinken von Seiten im Wiki oder auf externe Webseiten ist schnell möglich. Es ist wirklich einfach!

Technische Vorkenntnisse sind nicht nötig. Die wichtigsten Infos zur Bearbeitung und Formatierung findest Du auf den [Hilfe-Seiten.](#page-16-0)

### **Über Inhalte**

Die Seiten umfassen nützliche und hilfreichen Informationen im Bereich Amateurfunk. Sei es für Newcomer oder für Funkamateure und Funkamateurinnen, die auch gerne mehr über andere Themenbereiche unseres vielfältigen Hobbys lernen möchten.

Kurz gesagt:

- relevante Themen für den Amateurfunk
- neutrale, unparteiische Darstellung
- hilfreich in der Praxis
- gut geschrieben
- übersichtlich formatiert

### **Urheberrecht**

Bei der Verwendung von fremden Materialien (Texte, Bilder, Videos, Tonaufnahmen, etc.) sind die Bestimmungen des Urheberrechts einzuhalten.

**Hinweis:** Grundsätzlich gilt: Verwende keine urheberrechtlich geschützten Materialien ohne die Einwilligung des Rechteinhabers!

Wenn Du Texte oder Medien die diesem Wiki verwendest, die Du nicht selbst erstellt hast, musst Du diese entsprechend kennzeichnen und die Zustimmung des Urhebers im Vorhinein einholen. Informiere Dich hier zum Thema [Urheberrecht.](#page-26-0)

### **Regeln**

Wir haben einige Grundsätze für den Umgang miteinander in diesem Wiki. Bitte informiere Dich, welche [Regeln](#page-21-0) zu beachten sind.

## <span id="page-6-0"></span>**Erste Schritte: Unterschied zwischen den Versionen**

[Versionsgeschichte interaktiv durchsuchen](https://wiki.oevsv.at) [VisuellWikitext](https://wiki.oevsv.at)

### **[Version vom 25. Februar 2021, 20:37 Uhr](#page-11-0) [\(Quelltext anzeigen\)](#page-11-0)**

[OE1VCC](#page-6-0) ([Diskussion](https://wiki.oevsv.at/w/index.php?title=Benutzerin_Diskussion:OE1VCC&action=view) | [Beiträge\)](https://wiki.oevsv.at/wiki/Spezial:Beitr%C3%A4ge/OE1VCC) (Die Seite wurde neu angelegt:  $m ==$  Es ist ganz einfach === Das Anlegen neuer Seiten (neuer Artikel) und das Bearbeiten bestehender Beiträge, sowie das Verlinken von Seiten im Wiki oder exte…") [Markierung:](https://wiki.oevsv.at/wiki/Spezial:Markierungen) [Visuelle Bearbeitung](https://wiki.oevsv.at/w/index.php?title=Project:VisualEditor&action=view)

### **[Version vom 19. April 2021, 11:07 Uhr](#page-11-0) ([Q](#page-11-0) [uelltext anzeigen\)](#page-11-0)**

[OE1VCC](#page-6-0) [\(Diskussion](https://wiki.oevsv.at/w/index.php?title=Benutzerin_Diskussion:OE1VCC&action=view) | [Beiträge](https://wiki.oevsv.at/wiki/Spezial:Beitr%C3%A4ge/OE1VCC)) [Markierung](https://wiki.oevsv.at/wiki/Spezial:Markierungen): [Visuelle Bearbeitung](https://wiki.oevsv.at/w/index.php?title=Project:VisualEditor&action=view) [Zum nächsten Versionsunterschied →](#page-11-0)

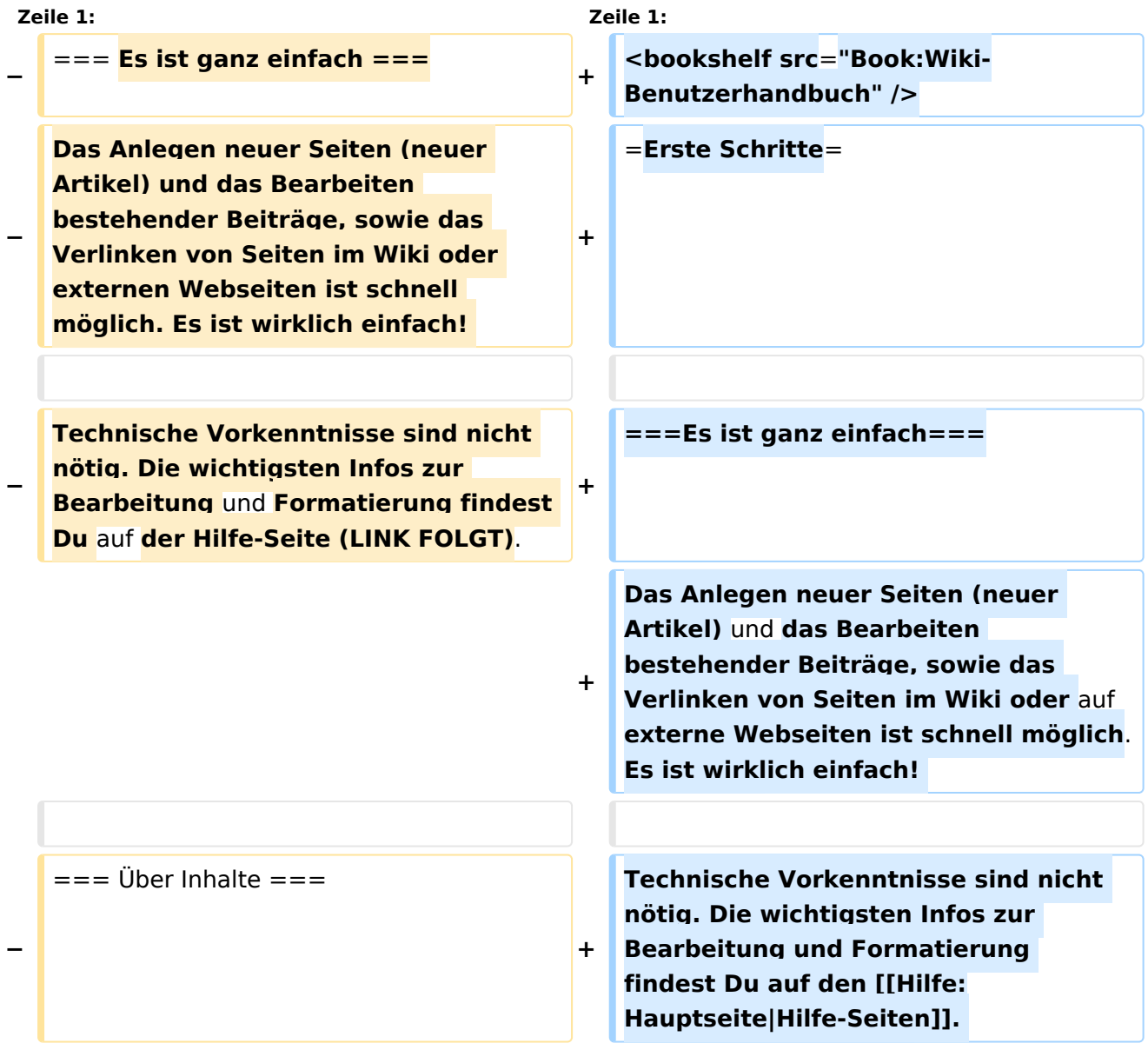

(11 dazwischenliegende Versionen desselben Benutzers werden nicht angezeigt)

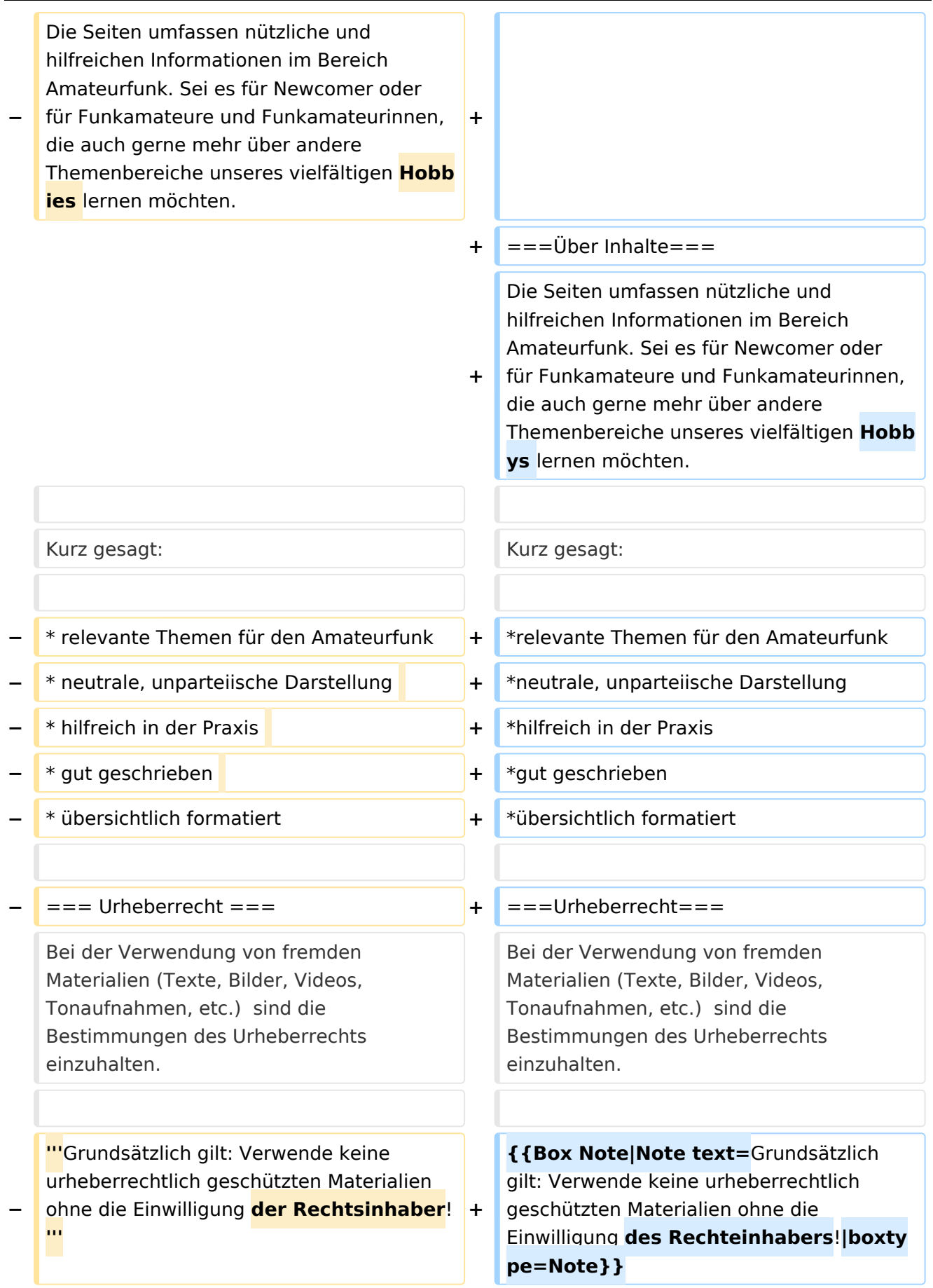

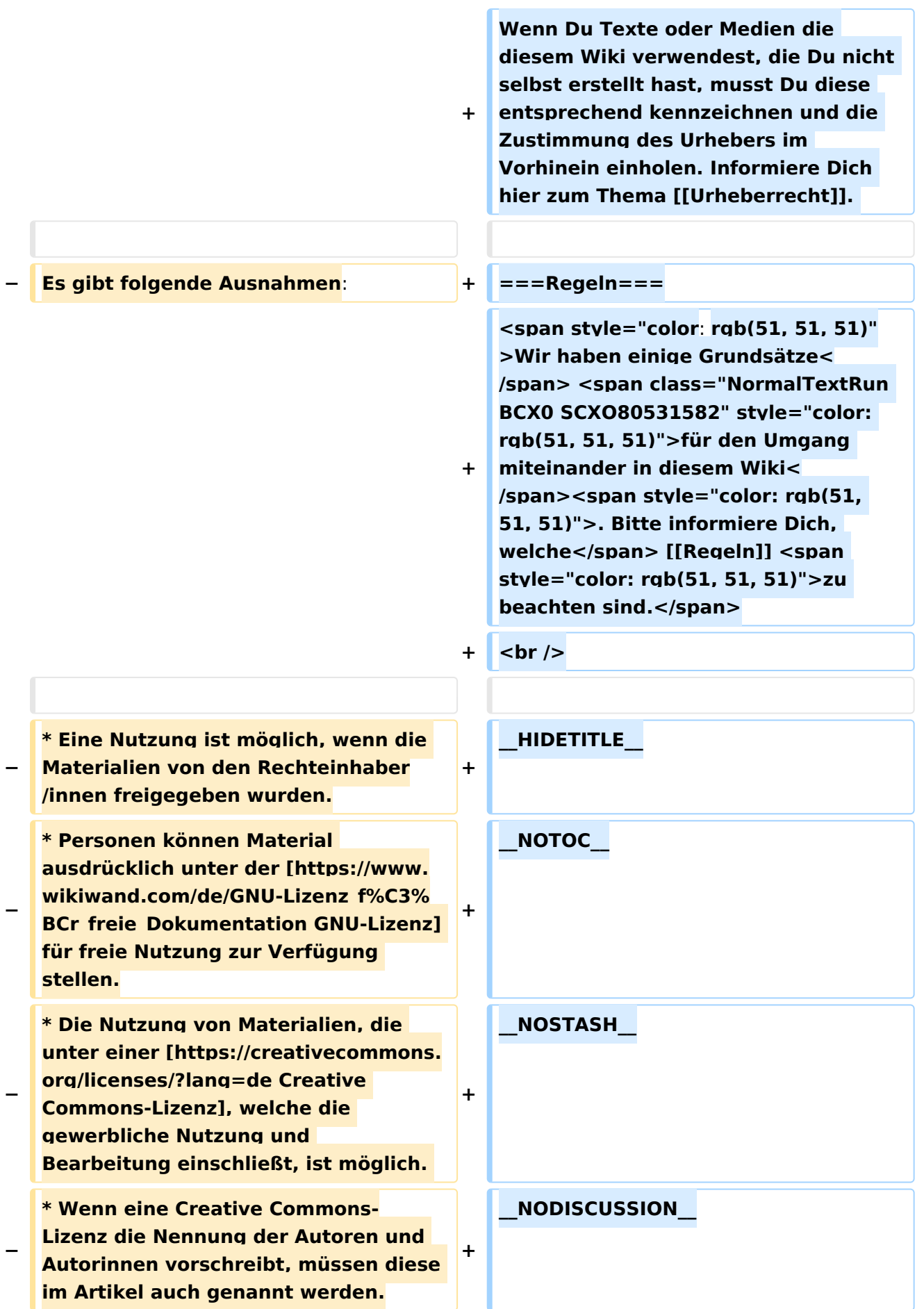

**\* Wenn Urheber/innen seit 70 Jahren oder länger tot sind ([https://www. wikiwand.com/de/Urheberrecht\_(% C3%96sterreich) §60-65 UrhG]), können z.B. Literaturwerke genutzt werden.** 

**−**

**−**

**− Bei Wikipedia gibt es eine ausführliche [https://de.wikipedia.org /wiki/Hilfe:FAQ\_zu\_Bildern FAQ-Seite zu Bildrechten].** 

**−**

**−**

**− === Regeln ===**

**<span style="color: rgb(51, 51, 51)" >Wir haben einige Grundsätze< /span> <span class="NormalTextRun BCX0 SCXO80531582" style="color: rgb(51, 51, 51)">für den Umgang miteinander in diesem Wiki< /span><span style="color: rgb(51, 51, 51)">. Bitte informiere Dich,**  welche</span> <u>[[Regeln]]</u> **<span style="color: rgb(51, 51, 51)" >zu beachten sind.</span>**

**<u><del></del>** <br /></u>

## Version vom 19. April 2021, 11:07 Uhr

### **Erste Schritte**

### **Es ist ganz einfach**

Das Anlegen neuer Seiten (neuer Artikel) und das Bearbeiten bestehender Beiträge, sowie das Verlinken von Seiten im Wiki oder auf externe Webseiten ist schnell möglich. Es ist wirklich einfach!

Technische Vorkenntnisse sind nicht nötig. Die wichtigsten Infos zur Bearbeitung und Formatierung findest Du auf den [Hilfe-Seiten.](#page-16-0)

### **Über Inhalte**

Die Seiten umfassen nützliche und hilfreichen Informationen im Bereich Amateurfunk. Sei es für Newcomer oder für Funkamateure und Funkamateurinnen, die auch gerne mehr über andere Themenbereiche unseres vielfältigen Hobbys lernen möchten.

Kurz gesagt:

- relevante Themen für den Amateurfunk
- neutrale, unparteiische Darstellung
- hilfreich in der Praxis
- gut geschrieben
- übersichtlich formatiert

### **Urheberrecht**

Bei der Verwendung von fremden Materialien (Texte, Bilder, Videos, Tonaufnahmen, etc.) sind die Bestimmungen des Urheberrechts einzuhalten.

**Hinweis:** Grundsätzlich gilt: Verwende keine urheberrechtlich geschützten Materialien ohne die Einwilligung des Rechteinhabers!

Wenn Du Texte oder Medien die diesem Wiki verwendest, die Du nicht selbst erstellt hast, musst Du diese entsprechend kennzeichnen und die Zustimmung des Urhebers im Vorhinein einholen. Informiere Dich hier zum Thema [Urheberrecht.](#page-26-0)

### **Regeln**

Wir haben einige Grundsätze für den Umgang miteinander in diesem Wiki. Bitte informiere Dich, welche [Regeln](#page-21-0) zu beachten sind.

## <span id="page-11-0"></span>**1.1 Erste Schritte im Wiki**

[Versionsgeschichte interaktiv durchsuchen](https://wiki.oevsv.at) [VisuellWikitext](https://wiki.oevsv.at)

### **[Version vom 25. Februar 2021, 20:37 Uhr](#page-11-0) [\(Quelltext anzeigen\)](#page-11-0)**

[OE1VCC](#page-6-0) ([Diskussion](https://wiki.oevsv.at/w/index.php?title=Benutzerin_Diskussion:OE1VCC&action=view) | [Beiträge\)](https://wiki.oevsv.at/wiki/Spezial:Beitr%C3%A4ge/OE1VCC) (Die Seite wurde neu angelegt:  $m ==$  Es ist ganz einfach === Das Anlegen neuer Seiten (neuer Artikel) und das Bearbeiten bestehender Beiträge, sowie das Verlinken von Seiten im Wiki oder exte…") [Markierung:](https://wiki.oevsv.at/wiki/Spezial:Markierungen) [Visuelle Bearbeitung](https://wiki.oevsv.at/w/index.php?title=Project:VisualEditor&action=view)

#### **[Version vom 19. April 2021, 11:07 Uhr](#page-11-0) ([Q](#page-11-0) [uelltext anzeigen\)](#page-11-0)**

[OE1VCC](#page-6-0) [\(Diskussion](https://wiki.oevsv.at/w/index.php?title=Benutzerin_Diskussion:OE1VCC&action=view) | [Beiträge](https://wiki.oevsv.at/wiki/Spezial:Beitr%C3%A4ge/OE1VCC)) [Markierung](https://wiki.oevsv.at/wiki/Spezial:Markierungen): [Visuelle Bearbeitung](https://wiki.oevsv.at/w/index.php?title=Project:VisualEditor&action=view) [Zum nächsten Versionsunterschied →](#page-11-0)

(11 dazwischenliegende Versionen desselben Benutzers werden nicht angezeigt)

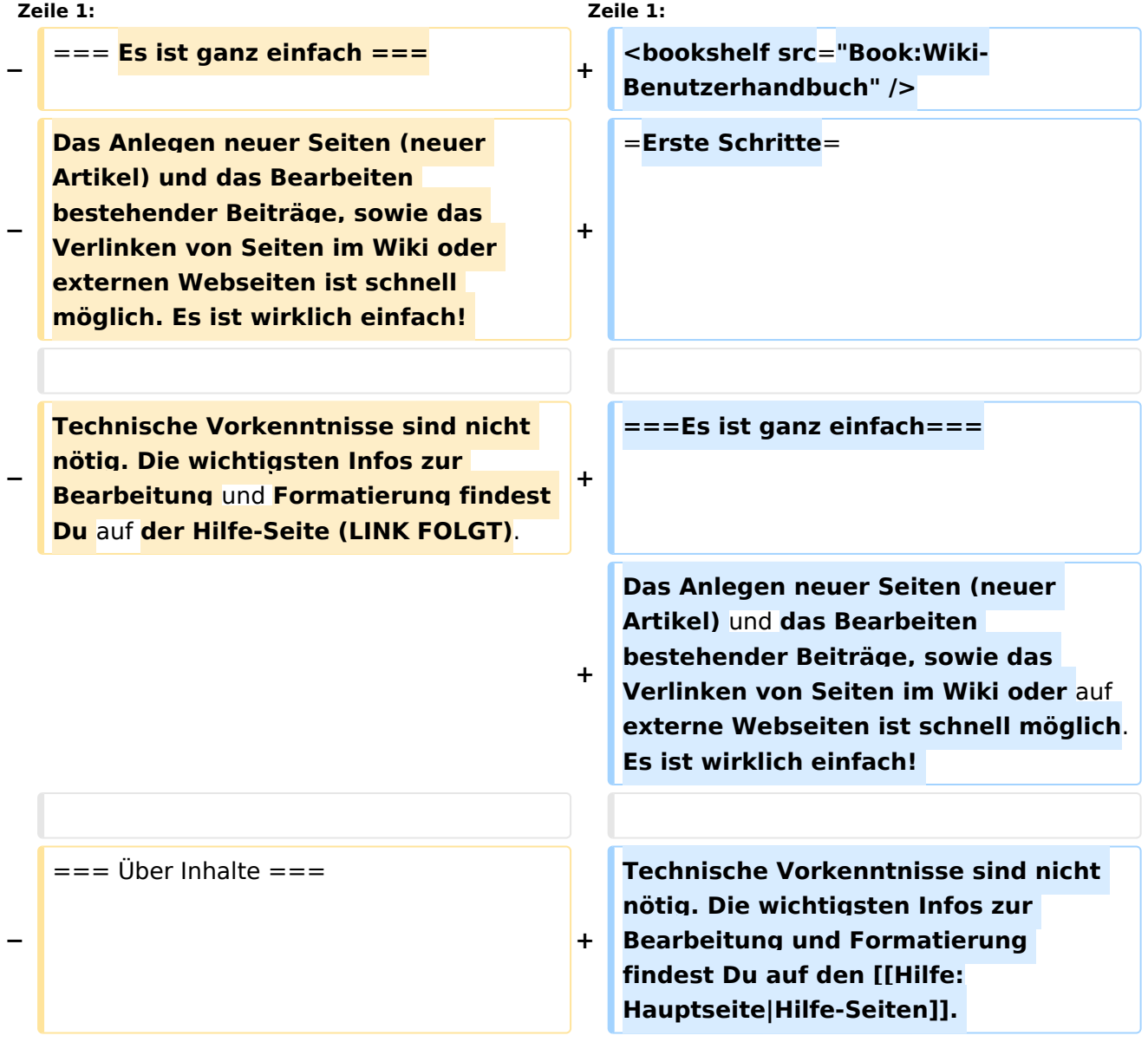

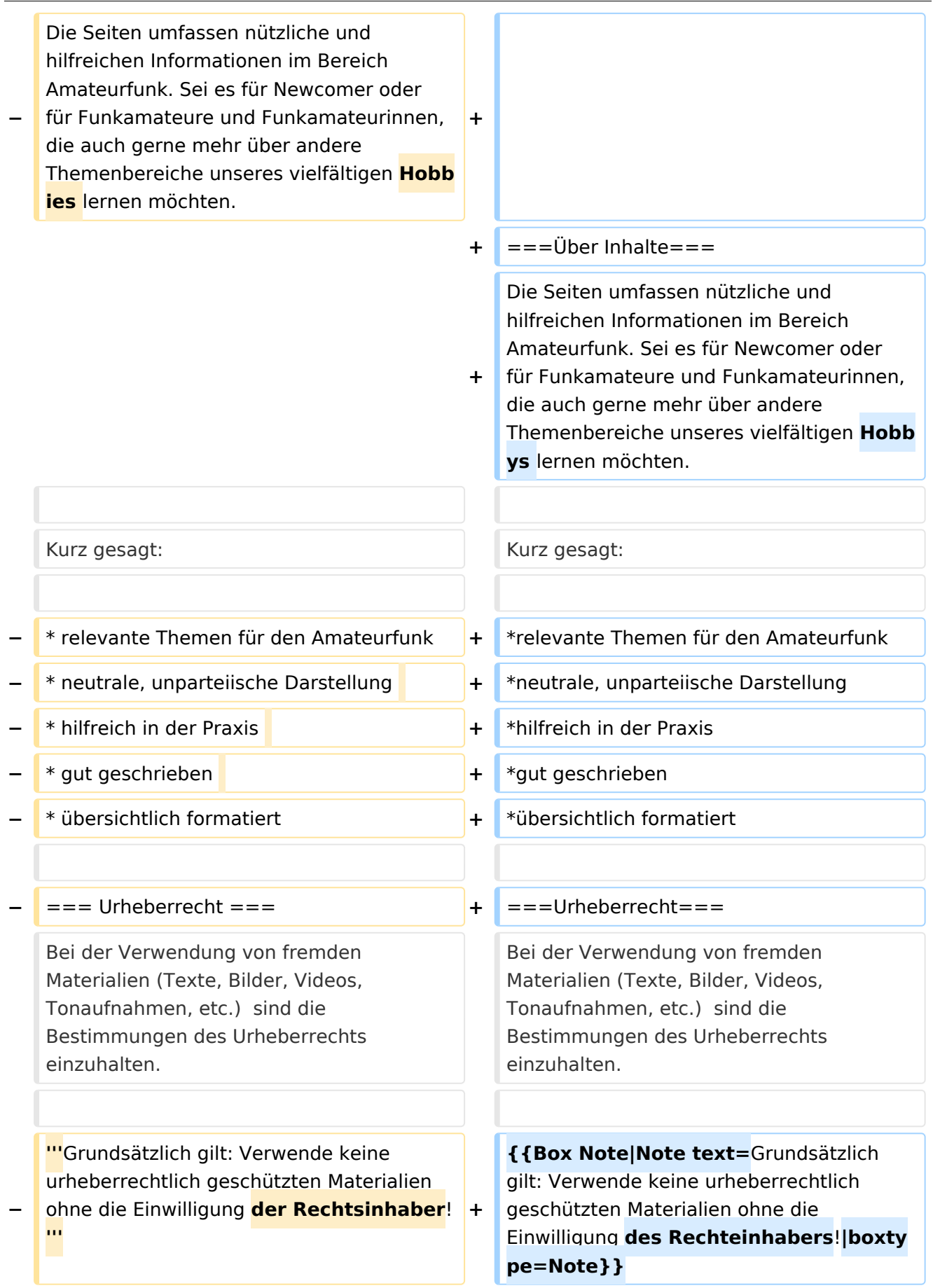

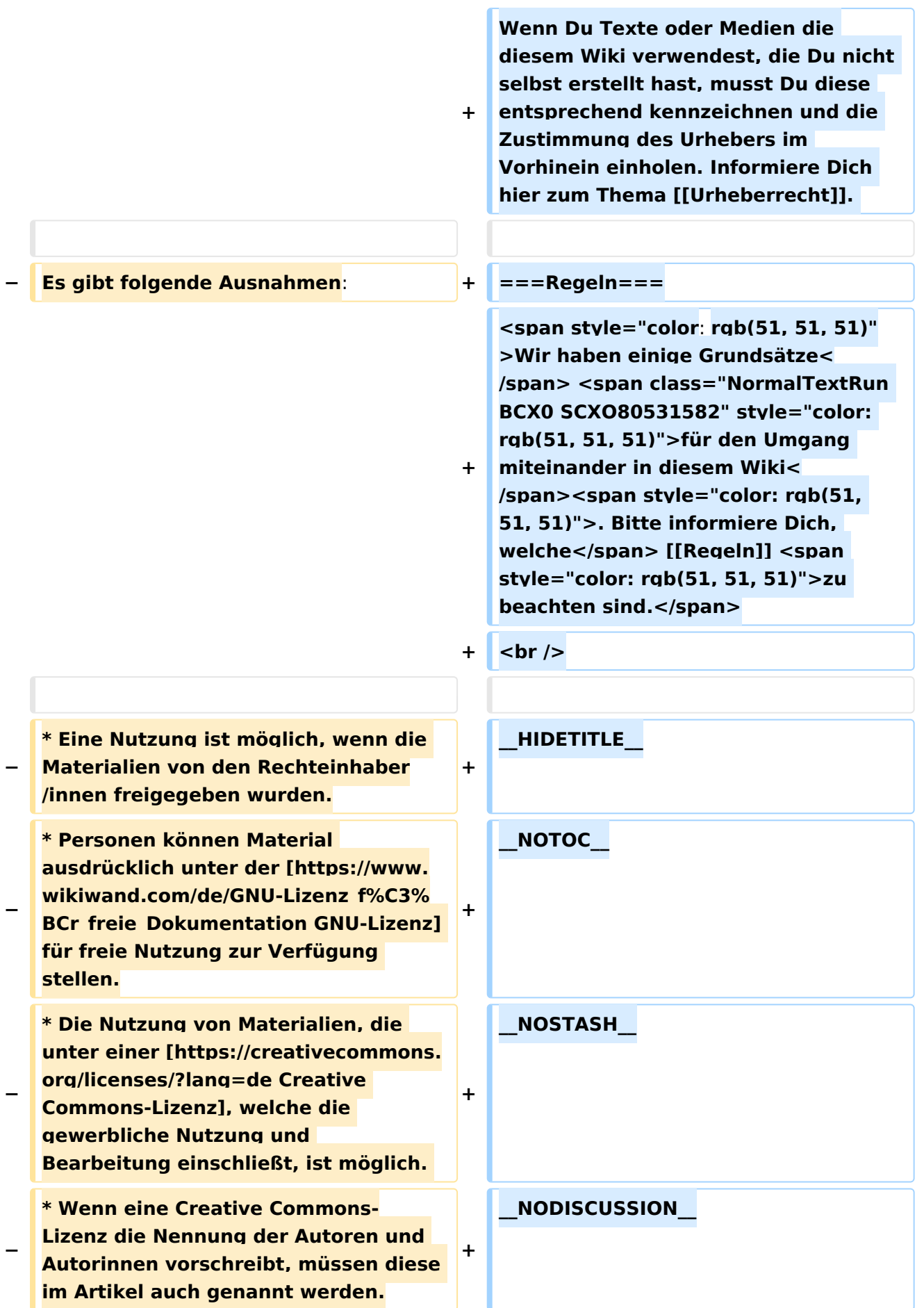

**\* Wenn Urheber/innen seit 70 Jahren oder länger tot sind ([https://www. wikiwand.com/de/Urheberrecht\_(% C3%96sterreich) §60-65 UrhG]), können z.B. Literaturwerke genutzt werden.** 

**−**

**−**

**− Bei Wikipedia gibt es eine ausführliche [https://de.wikipedia.org /wiki/Hilfe:FAQ\_zu\_Bildern FAQ-Seite zu Bildrechten].** 

**−**

**−**

**− === Regeln ===**

**<span style="color: rgb(51, 51, 51)" >Wir haben einige Grundsätze< /span> <span class="NormalTextRun BCX0 SCXO80531582" style="color: rgb(51, 51, 51)">für den Umgang miteinander in diesem Wiki< /span><span style="color: rgb(51, 51, 51)">. Bitte informiere Dich,**  welche</span> <u>[[Regeln]]</u> **<span style="color: rgb(51, 51, 51)" >zu beachten sind.</span>**

**<u><del></del>** <br /></u>

## Version vom 19. April 2021, 11:07 Uhr

### **Erste Schritte**

### **Es ist ganz einfach**

Das Anlegen neuer Seiten (neuer Artikel) und das Bearbeiten bestehender Beiträge, sowie das Verlinken von Seiten im Wiki oder auf externe Webseiten ist schnell möglich. Es ist wirklich einfach!

Technische Vorkenntnisse sind nicht nötig. Die wichtigsten Infos zur Bearbeitung und Formatierung findest Du auf den [Hilfe-Seiten.](#page-16-0)

### **Über Inhalte**

Die Seiten umfassen nützliche und hilfreichen Informationen im Bereich Amateurfunk. Sei es für Newcomer oder für Funkamateure und Funkamateurinnen, die auch gerne mehr über andere Themenbereiche unseres vielfältigen Hobbys lernen möchten.

Kurz gesagt:

- relevante Themen für den Amateurfunk
- neutrale, unparteiische Darstellung
- hilfreich in der Praxis
- gut geschrieben
- übersichtlich formatiert

### **Urheberrecht**

Bei der Verwendung von fremden Materialien (Texte, Bilder, Videos, Tonaufnahmen, etc.) sind die Bestimmungen des Urheberrechts einzuhalten.

**Hinweis:** Grundsätzlich gilt: Verwende keine urheberrechtlich geschützten Materialien ohne die Einwilligung des Rechteinhabers!

Wenn Du Texte oder Medien die diesem Wiki verwendest, die Du nicht selbst erstellt hast, musst Du diese entsprechend kennzeichnen und die Zustimmung des Urhebers im Vorhinein einholen. Informiere Dich hier zum Thema [Urheberrecht.](#page-26-0)

### **Regeln**

Wir haben einige Grundsätze für den Umgang miteinander in diesem Wiki. Bitte informiere Dich, welche [Regeln](#page-21-0) zu beachten sind.

## <span id="page-16-0"></span>**2 Die Hilfe im Überblick**

[Versionsgeschichte interaktiv durchsuchen](https://wiki.oevsv.at) [VisuellWikitext](https://wiki.oevsv.at)

### **[Version vom 25. Februar 2021, 20:37 Uhr](#page-11-0) [\(Quelltext anzeigen\)](#page-11-0)**

[OE1VCC](#page-6-0) ([Diskussion](https://wiki.oevsv.at/w/index.php?title=Benutzerin_Diskussion:OE1VCC&action=view) | [Beiträge\)](https://wiki.oevsv.at/wiki/Spezial:Beitr%C3%A4ge/OE1VCC) (Die Seite wurde neu angelegt:  $n ==$  Es ist ganz einfach === Das Anlegen neuer Seiten (neuer Artikel) und das Bearbeiten bestehender Beiträge, sowie das Verlinken von Seiten im Wiki oder exte…") [Markierung:](https://wiki.oevsv.at/wiki/Spezial:Markierungen) [Visuelle Bearbeitung](https://wiki.oevsv.at/w/index.php?title=Project:VisualEditor&action=view)

#### **[Version vom 19. April 2021, 11:07 Uhr](#page-11-0) ([Q](#page-11-0) [uelltext anzeigen\)](#page-11-0)**

[OE1VCC](#page-6-0) [\(Diskussion](https://wiki.oevsv.at/w/index.php?title=Benutzerin_Diskussion:OE1VCC&action=view) | [Beiträge](https://wiki.oevsv.at/wiki/Spezial:Beitr%C3%A4ge/OE1VCC)) [Markierung](https://wiki.oevsv.at/wiki/Spezial:Markierungen): [Visuelle Bearbeitung](https://wiki.oevsv.at/w/index.php?title=Project:VisualEditor&action=view) [Zum nächsten Versionsunterschied →](#page-11-0)

**Zeile 1: Zeile 1: −** === **Es ist ganz einfach === + <bookshelf src**=**"Book:Wiki-Benutzerhandbuch" /> − Das Anlegen neuer Seiten (neuer Artikel) und das Bearbeiten bestehender Beiträge, sowie das Verlinken von Seiten im Wiki oder externen Webseiten ist schnell möglich. Es ist wirklich einfach! +** =**Erste Schritte**= **− Technische Vorkenntnisse sind nicht nötig. Die wichtigsten Infos zur Bearbeitung** und **Formatierung findest Du** auf **der Hilfe-Seite (LINK FOLGT)**. **+ ===Es ist ganz einfach=== + Das Anlegen neuer Seiten (neuer Artikel)** und **das Bearbeiten bestehender Beiträge, sowie das Verlinken von Seiten im Wiki oder** auf **externe Webseiten ist schnell möglich**. **Es ist wirklich einfach! −**  $==$  Über Inhalte  $==$ **+ Technische Vorkenntnisse sind nicht nötig. Die wichtigsten Infos zur Bearbeitung und Formatierung findest Du auf den [[Hilfe: Hauptseite|Hilfe-Seiten]].** 

(11 dazwischenliegende Versionen desselben Benutzers werden nicht angezeigt)

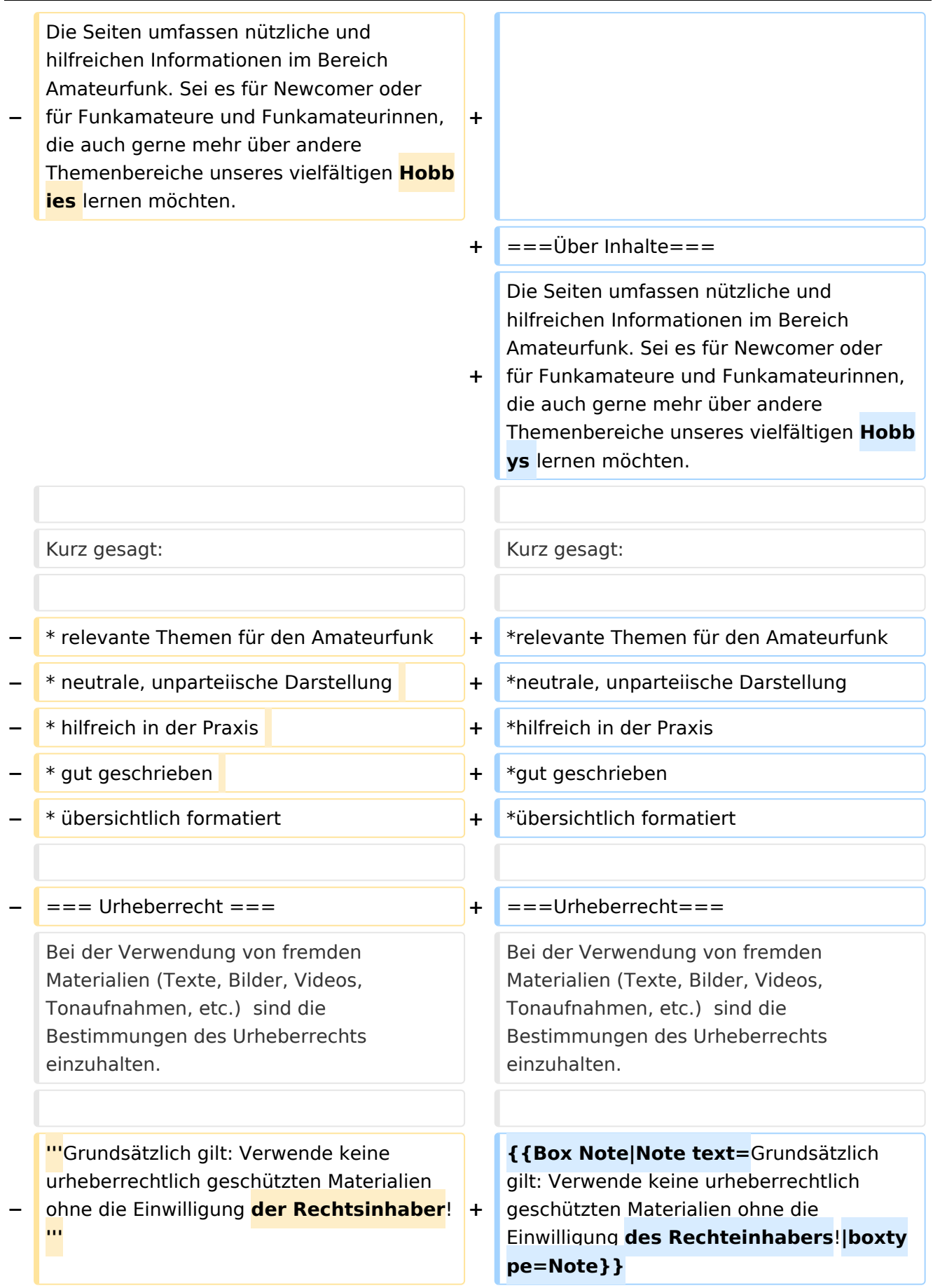

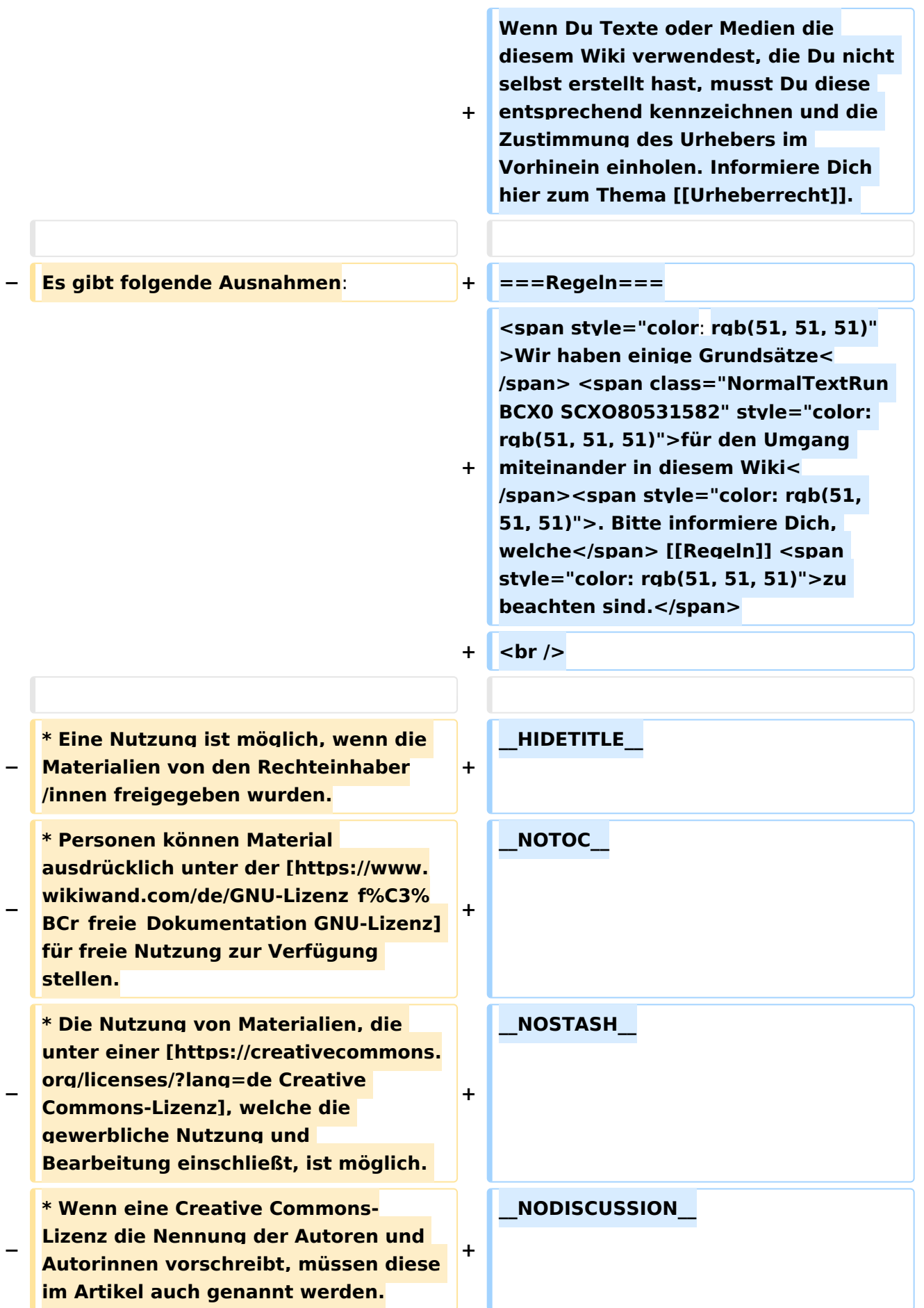

**\* Wenn Urheber/innen seit 70 Jahren oder länger tot sind ([https://www. wikiwand.com/de/Urheberrecht\_(% C3%96sterreich) §60-65 UrhG]), können z.B. Literaturwerke genutzt werden.** 

**−**

**−**

**− Bei Wikipedia gibt es eine ausführliche [https://de.wikipedia.org /wiki/Hilfe:FAQ\_zu\_Bildern FAQ-Seite zu Bildrechten].** 

**−**

**−**

**− === Regeln ===**

**<span style="color: rgb(51, 51, 51)" >Wir haben einige Grundsätze< /span> <span class="NormalTextRun BCX0 SCXO80531582" style="color: rgb(51, 51, 51)">für den Umgang miteinander in diesem Wiki< /span><span style="color: rgb(51, 51, 51)">. Bitte informiere Dich,**  welche</span> <u>[[Regeln]]</u> **<span style="color: rgb(51, 51, 51)" >zu beachten sind.</span>**

**<u><del></del>** <br /></u>

## Version vom 19. April 2021, 11:07 Uhr

### **Erste Schritte**

### **Es ist ganz einfach**

Das Anlegen neuer Seiten (neuer Artikel) und das Bearbeiten bestehender Beiträge, sowie das Verlinken von Seiten im Wiki oder auf externe Webseiten ist schnell möglich. Es ist wirklich einfach!

Technische Vorkenntnisse sind nicht nötig. Die wichtigsten Infos zur Bearbeitung und Formatierung findest Du auf den [Hilfe-Seiten.](#page-16-0)

### **Über Inhalte**

Die Seiten umfassen nützliche und hilfreichen Informationen im Bereich Amateurfunk. Sei es für Newcomer oder für Funkamateure und Funkamateurinnen, die auch gerne mehr über andere Themenbereiche unseres vielfältigen Hobbys lernen möchten.

Kurz gesagt:

- relevante Themen für den Amateurfunk
- neutrale, unparteiische Darstellung
- hilfreich in der Praxis
- gut geschrieben
- übersichtlich formatiert

### **Urheberrecht**

Bei der Verwendung von fremden Materialien (Texte, Bilder, Videos, Tonaufnahmen, etc.) sind die Bestimmungen des Urheberrechts einzuhalten.

**Hinweis:** Grundsätzlich gilt: Verwende keine urheberrechtlich geschützten Materialien ohne die Einwilligung des Rechteinhabers!

Wenn Du Texte oder Medien die diesem Wiki verwendest, die Du nicht selbst erstellt hast, musst Du diese entsprechend kennzeichnen und die Zustimmung des Urhebers im Vorhinein einholen. Informiere Dich hier zum Thema [Urheberrecht.](#page-26-0)

### **Regeln**

Wir haben einige Grundsätze für den Umgang miteinander in diesem Wiki. Bitte informiere Dich, welche [Regeln](#page-21-0) zu beachten sind.

## <span id="page-21-0"></span>**1.2 Regeln im Umgang miteinander**

[Versionsgeschichte interaktiv durchsuchen](https://wiki.oevsv.at) [VisuellWikitext](https://wiki.oevsv.at)

### **[Version vom 25. Februar 2021, 20:37 Uhr](#page-11-0) [\(Quelltext anzeigen\)](#page-11-0)**

[OE1VCC](#page-6-0) ([Diskussion](https://wiki.oevsv.at/w/index.php?title=Benutzerin_Diskussion:OE1VCC&action=view) | [Beiträge\)](https://wiki.oevsv.at/wiki/Spezial:Beitr%C3%A4ge/OE1VCC) (Die Seite wurde neu angelegt:  $n ==$  Es ist ganz einfach === Das Anlegen neuer Seiten (neuer Artikel) und das Bearbeiten bestehender Beiträge, sowie das Verlinken von Seiten im Wiki oder exte…") [Markierung:](https://wiki.oevsv.at/wiki/Spezial:Markierungen) [Visuelle Bearbeitung](https://wiki.oevsv.at/w/index.php?title=Project:VisualEditor&action=view)

#### **[Version vom 19. April 2021, 11:07 Uhr](#page-11-0) ([Q](#page-11-0) [uelltext anzeigen\)](#page-11-0)**

[OE1VCC](#page-6-0) [\(Diskussion](https://wiki.oevsv.at/w/index.php?title=Benutzerin_Diskussion:OE1VCC&action=view) | [Beiträge](https://wiki.oevsv.at/wiki/Spezial:Beitr%C3%A4ge/OE1VCC)) [Markierung](https://wiki.oevsv.at/wiki/Spezial:Markierungen): [Visuelle Bearbeitung](https://wiki.oevsv.at/w/index.php?title=Project:VisualEditor&action=view) [Zum nächsten Versionsunterschied →](#page-11-0)

**Zeile 1: Zeile 1: −** === **Es ist ganz einfach === + <bookshelf src**=**"Book:Wiki-Benutzerhandbuch" /> − Das Anlegen neuer Seiten (neuer Artikel) und das Bearbeiten bestehender Beiträge, sowie das Verlinken von Seiten im Wiki oder externen Webseiten ist schnell möglich. Es ist wirklich einfach! +** =**Erste Schritte**= **− Technische Vorkenntnisse sind nicht nötig. Die wichtigsten Infos zur Bearbeitung** und **Formatierung findest Du** auf **der Hilfe-Seite (LINK FOLGT)**. **+ ===Es ist ganz einfach=== + Das Anlegen neuer Seiten (neuer Artikel)** und **das Bearbeiten bestehender Beiträge, sowie das Verlinken von Seiten im Wiki oder** auf **externe Webseiten ist schnell möglich**. **Es ist wirklich einfach! −**  $==$  Über Inhalte  $==$ **+ Technische Vorkenntnisse sind nicht nötig. Die wichtigsten Infos zur Bearbeitung und Formatierung findest Du auf den [[Hilfe: Hauptseite|Hilfe-Seiten]].** 

(11 dazwischenliegende Versionen desselben Benutzers werden nicht angezeigt)

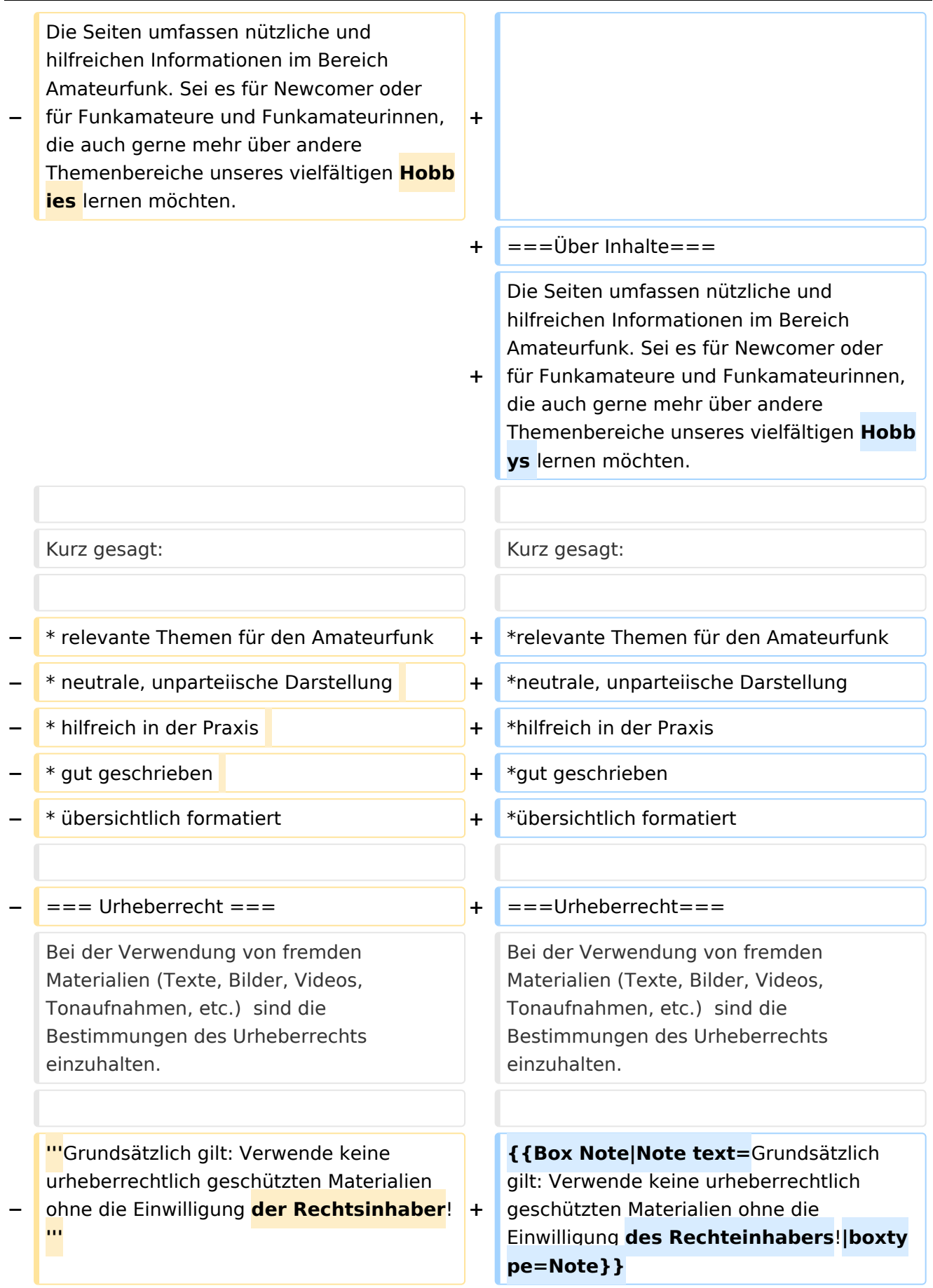

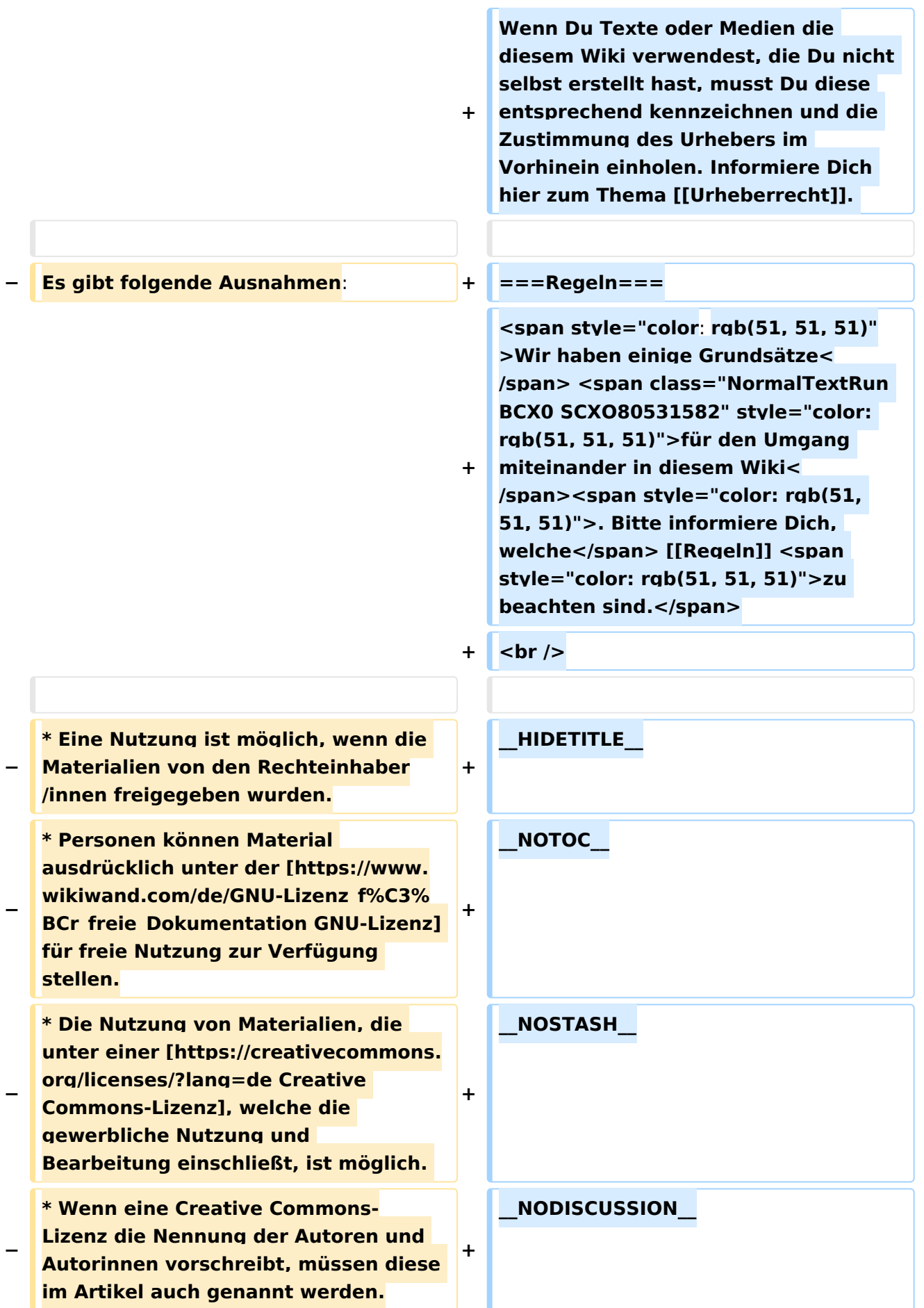

**\* Wenn Urheber/innen seit 70 Jahren oder länger tot sind ([https://www. wikiwand.com/de/Urheberrecht\_(% C3%96sterreich) §60-65 UrhG]), können z.B. Literaturwerke genutzt werden.** 

**−**

**−**

**− Bei Wikipedia gibt es eine ausführliche [https://de.wikipedia.org /wiki/Hilfe:FAQ\_zu\_Bildern FAQ-Seite zu Bildrechten].** 

**−**

**−**

**− === Regeln ===**

**<span style="color: rgb(51, 51, 51)" >Wir haben einige Grundsätze< /span> <span class="NormalTextRun BCX0 SCXO80531582" style="color: rgb(51, 51, 51)">für den Umgang miteinander in diesem Wiki< /span><span style="color: rgb(51, 51, 51)">. Bitte informiere Dich,**  welche</span> <u>[[Regeln]]</u> **<span style="color: rgb(51, 51, 51)" >zu beachten sind.</span>**

**<u><del></del>** <br /></u>

## Version vom 19. April 2021, 11:07 Uhr

### **Erste Schritte**

### **Es ist ganz einfach**

Das Anlegen neuer Seiten (neuer Artikel) und das Bearbeiten bestehender Beiträge, sowie das Verlinken von Seiten im Wiki oder auf externe Webseiten ist schnell möglich. Es ist wirklich einfach!

Technische Vorkenntnisse sind nicht nötig. Die wichtigsten Infos zur Bearbeitung und Formatierung findest Du auf den [Hilfe-Seiten.](#page-16-0)

### **Über Inhalte**

Die Seiten umfassen nützliche und hilfreichen Informationen im Bereich Amateurfunk. Sei es für Newcomer oder für Funkamateure und Funkamateurinnen, die auch gerne mehr über andere Themenbereiche unseres vielfältigen Hobbys lernen möchten.

Kurz gesagt:

- relevante Themen für den Amateurfunk
- neutrale, unparteiische Darstellung
- hilfreich in der Praxis
- gut geschrieben
- übersichtlich formatiert

### **Urheberrecht**

Bei der Verwendung von fremden Materialien (Texte, Bilder, Videos, Tonaufnahmen, etc.) sind die Bestimmungen des Urheberrechts einzuhalten.

**Hinweis:** Grundsätzlich gilt: Verwende keine urheberrechtlich geschützten Materialien ohne die Einwilligung des Rechteinhabers!

Wenn Du Texte oder Medien die diesem Wiki verwendest, die Du nicht selbst erstellt hast, musst Du diese entsprechend kennzeichnen und die Zustimmung des Urhebers im Vorhinein einholen. Informiere Dich hier zum Thema [Urheberrecht.](#page-26-0)

### **Regeln**

Wir haben einige Grundsätze für den Umgang miteinander in diesem Wiki. Bitte informiere Dich, welche [Regeln](#page-21-0) zu beachten sind.

## <span id="page-26-0"></span>**Erste Schritte: Unterschied zwischen den Versionen**

[Versionsgeschichte interaktiv durchsuchen](https://wiki.oevsv.at) [VisuellWikitext](https://wiki.oevsv.at)

### **[Version vom 25. Februar 2021, 20:37 Uhr](#page-11-0) [\(Quelltext anzeigen\)](#page-11-0)**

[OE1VCC](#page-6-0) ([Diskussion](https://wiki.oevsv.at/w/index.php?title=Benutzerin_Diskussion:OE1VCC&action=view) | [Beiträge\)](https://wiki.oevsv.at/wiki/Spezial:Beitr%C3%A4ge/OE1VCC) (Die Seite wurde neu angelegt:  $m ==$  Es ist ganz einfach === Das Anlegen neuer Seiten (neuer Artikel) und das Bearbeiten bestehender Beiträge, sowie das Verlinken von Seiten im Wiki oder exte…") [Markierung:](https://wiki.oevsv.at/wiki/Spezial:Markierungen) [Visuelle Bearbeitung](https://wiki.oevsv.at/w/index.php?title=Project:VisualEditor&action=view)

### **[Version vom 19. April 2021, 11:07 Uhr](#page-11-0) ([Q](#page-11-0) [uelltext anzeigen\)](#page-11-0)**

[OE1VCC](#page-6-0) [\(Diskussion](https://wiki.oevsv.at/w/index.php?title=Benutzerin_Diskussion:OE1VCC&action=view) | [Beiträge](https://wiki.oevsv.at/wiki/Spezial:Beitr%C3%A4ge/OE1VCC)) [Markierung](https://wiki.oevsv.at/wiki/Spezial:Markierungen): [Visuelle Bearbeitung](https://wiki.oevsv.at/w/index.php?title=Project:VisualEditor&action=view) [Zum nächsten Versionsunterschied →](#page-11-0)

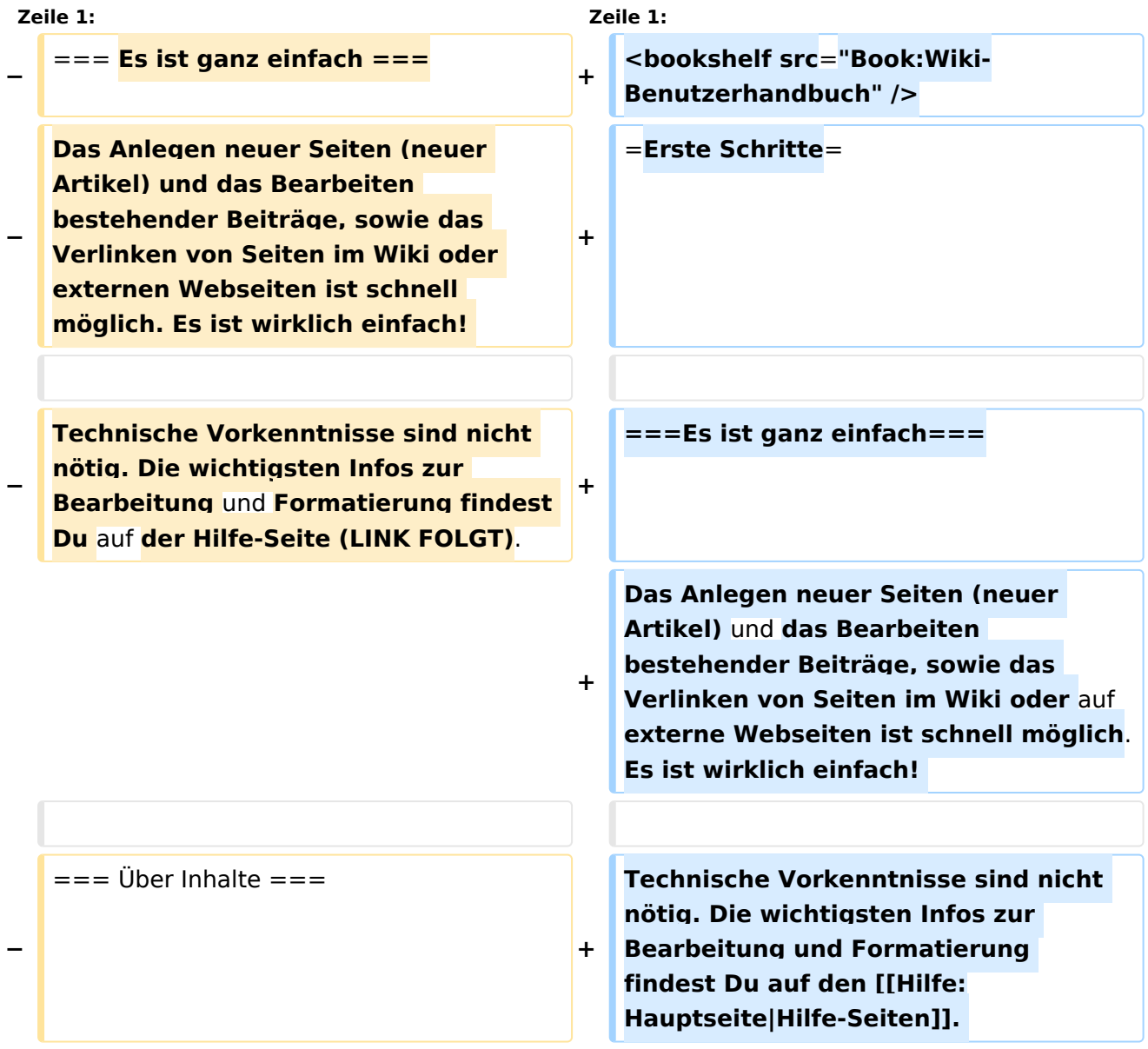

(11 dazwischenliegende Versionen desselben Benutzers werden nicht angezeigt)

![](_page_27_Picture_202.jpeg)

![](_page_28_Picture_186.jpeg)

**\* Wenn Urheber/innen seit 70 Jahren oder länger tot sind ([https://www. wikiwand.com/de/Urheberrecht\_(% C3%96sterreich) §60-65 UrhG]), können z.B. Literaturwerke genutzt werden.** 

**−**

**−**

**− Bei Wikipedia gibt es eine ausführliche [https://de.wikipedia.org /wiki/Hilfe:FAQ\_zu\_Bildern FAQ-Seite zu Bildrechten].** 

**−**

**−**

**− === Regeln ===**

**<span style="color: rgb(51, 51, 51)" >Wir haben einige Grundsätze< /span> <span class="NormalTextRun BCX0 SCXO80531582" style="color: rgb(51, 51, 51)">für den Umgang miteinander in diesem Wiki< /span><span style="color: rgb(51, 51, 51)">. Bitte informiere Dich,**  welche</span> <u>[[Regeln]]</u> **<span style="color: rgb(51, 51, 51)" >zu beachten sind.</span>**

**<u><del></del>** <br /></u>

## Version vom 19. April 2021, 11:07 Uhr

### **Erste Schritte**

### **Es ist ganz einfach**

Das Anlegen neuer Seiten (neuer Artikel) und das Bearbeiten bestehender Beiträge, sowie das Verlinken von Seiten im Wiki oder auf externe Webseiten ist schnell möglich. Es ist wirklich einfach!

Technische Vorkenntnisse sind nicht nötig. Die wichtigsten Infos zur Bearbeitung und Formatierung findest Du auf den [Hilfe-Seiten.](#page-16-0)

### **Über Inhalte**

Die Seiten umfassen nützliche und hilfreichen Informationen im Bereich Amateurfunk. Sei es für Newcomer oder für Funkamateure und Funkamateurinnen, die auch gerne mehr über andere Themenbereiche unseres vielfältigen Hobbys lernen möchten.

Kurz gesagt:

- relevante Themen für den Amateurfunk
- neutrale, unparteiische Darstellung
- hilfreich in der Praxis
- gut geschrieben
- übersichtlich formatiert

### **Urheberrecht**

Bei der Verwendung von fremden Materialien (Texte, Bilder, Videos, Tonaufnahmen, etc.) sind die Bestimmungen des Urheberrechts einzuhalten.

**Hinweis:** Grundsätzlich gilt: Verwende keine urheberrechtlich geschützten Materialien ohne die Einwilligung des Rechteinhabers!

Wenn Du Texte oder Medien die diesem Wiki verwendest, die Du nicht selbst erstellt hast, musst Du diese entsprechend kennzeichnen und die Zustimmung des Urhebers im Vorhinein einholen. Informiere Dich hier zum Thema [Urheberrecht.](#page-26-0)

### **Regeln**

Wir haben einige Grundsätze für den Umgang miteinander in diesem Wiki. Bitte informiere Dich, welche [Regeln](#page-21-0) zu beachten sind.